## **(How-To) use the ERP Integration Web Service to import supplier data into Oracle Procurement Cloud.**

Supplier Import feature allows you to bulk load suppliers from external systems into Oracle Procurement Cloud. This involves capturing the import data in a CSV format, uploading the data file to the UCM server, loading the data into interface tables and then moving it to the supply base post successful validation. The loading and importing of data is accomplished by scheduling 2 ESS processes:

- 1. Load Interface File for Import process that loads the data into the interface table
- 2. The import process that validates the data in the interface tables and moves it to the supplier base (E.g. Import Suppliers, Import Supplier Addresses etc.).

ERP Cloud provides an integration web service that helps automate the steps to upload data file (CSV format) to the UCM server, load the data into interface tables and subsequently import it into Oracle Procurement Cloud. This eliminates the need to execute these steps manually.

Here are the instructions to import supplier data using the ERP Integration Web Service:

- 1. Use the FBDI templates available on Oracle Help Center to capture the import data and generate the CSV file (made available as a zip file). *TIP: Using these templates ensures import data is loaded into the interface in the correct format. The latest import templates are available [here.](https://docs.oracle.com/en/cloud/saas/procurement/18c/oefbp/index.html)*
- 2. Convert the zip file generated above to BASE64 encoding. *NOTE: You will later need to insert that in the request payload below.*
- 3. Construct the ERP Integration Service End Point URL (WSDL URL). *Note: Replace HOST\_NAME.DOMAIN\_NAME using the appropriate values from your pod instance in this*

*URL: https://<hostname>.<domainname>/publicFinancialCommonErpIntegration/Er pIntegrationService*.

4. Create the payload for the operation: importBulkData available as part of the service. In general, this operation uploads the file specified in the payload to the UCM server and submits ESS jobs to load and import the uploaded files to the appropriate application. *NOTE: Sample request payload included below.*

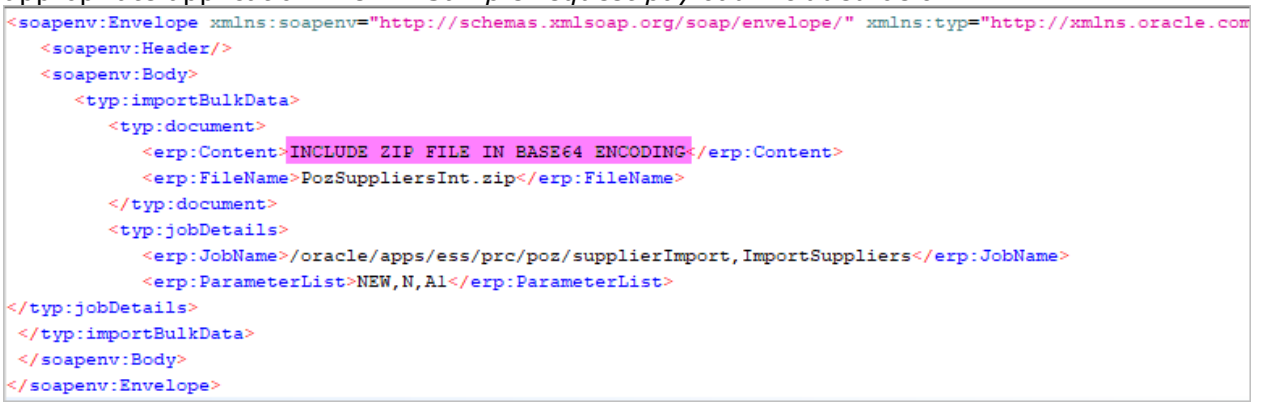

- 5. Ensure the payload is correctly populated as follows:
	- 1. Insert the ZIP file contents in BASE64 encoding within the <erp:Content> tag.
	- 2. Specify the exact file name of the ZIP file in the <erp: FileName> tag.
- 3. Include the correct import process in the <erp: JobName> tag. E.g. include /oracle/apps/ess/prc/poz/supplierImport,ImportSuppliers if suppliers are being imported or /oracle/apps/ess/prc/poz/supplierImport,ImportSupplierAddresses if supplier addresses are being imported.
- 4. List the import parameters in the order specified within the <epr:ParameterList> tag: Import Options (valid values: NEW,ALL,REJECTED), Report Exceptions Only (valid values: N,Y), Batch ID (as specified in CSV data file. Do not include a value if not specified in data file.)
- 6. Invoke the ERP Integration Service.
- 7. The response of the operation: importBulkData contains the process ID of the job that will load the import data into the interface tables. The process ID of the job that actually imports the data from the interface table into the application is not included, but is available to view from the Import Suppliers UI once the process is scheduled. *NOTE: Sample response payload included below:*

```
<soapenv:Envelope xmlns:soapenv="http://schemas.xmlsoap.org/soap/envelope/" xmlns:typ="http://xmlns.oracle.com
  <soapenv: Header/>
  <soapenv:Body>
     <typ:importBulkData>
        <typ:document>
           <erp:Content>INCLUDE ZIP FILE IN BASE64 ENCODING</erp:Content>
           <erp:FileName>PozSuppliersInt.zip</erp:FileName>
        </typ:document>
        <tvp:iobDetails>
           <erp:JobName>/oracle/apps/ess/prc/poz/supplierImport,ImportSuppliers</erp:JobName>
           <erp:ParameterList>NEW, N, Al</erp:ParameterList>
</typ:jobDetails>
</typ:importBulkData>
</soapenv:Body>
</soapenv:Envelope>
```
Refer to the following for more details on what this integration service offers:

- 1. [ERP Integration Services: Automate ERP Inbound Bulk Import Integration](https://cloudcustomerconnect.oracle.com/posts/4de059f07b)
- 2. [Using External Data Integration Services for Oracle ERP Cloud \(Doc ID 2102800.1\)](https://support.oracle.com/epmos/faces/DocumentDisplay?_afrLoop=324233586902043&id=2102800.1&_afrWindowMode=0&_adf.ctrl-state=o56wdwjyc_4)